# Company Keys - How to Switch

### **Android**TM **Apple**®

- 1. Open the Supra TRACcess eKEY app, select **Switch Company Key,** then select which key to switch to.
- 2. Select the key you wish to delete, select **Edit**, select the red circle, then select **Delete**.
- 3. Select the key you wish to edit, select **Edit**, select the hamburger menu, then enter your edits and select **Save**.

1. Open the app, select **Switch Company Key,**  then select which key to switch to

*Note: An active cellular or Wi-Fi® data connection is required.*

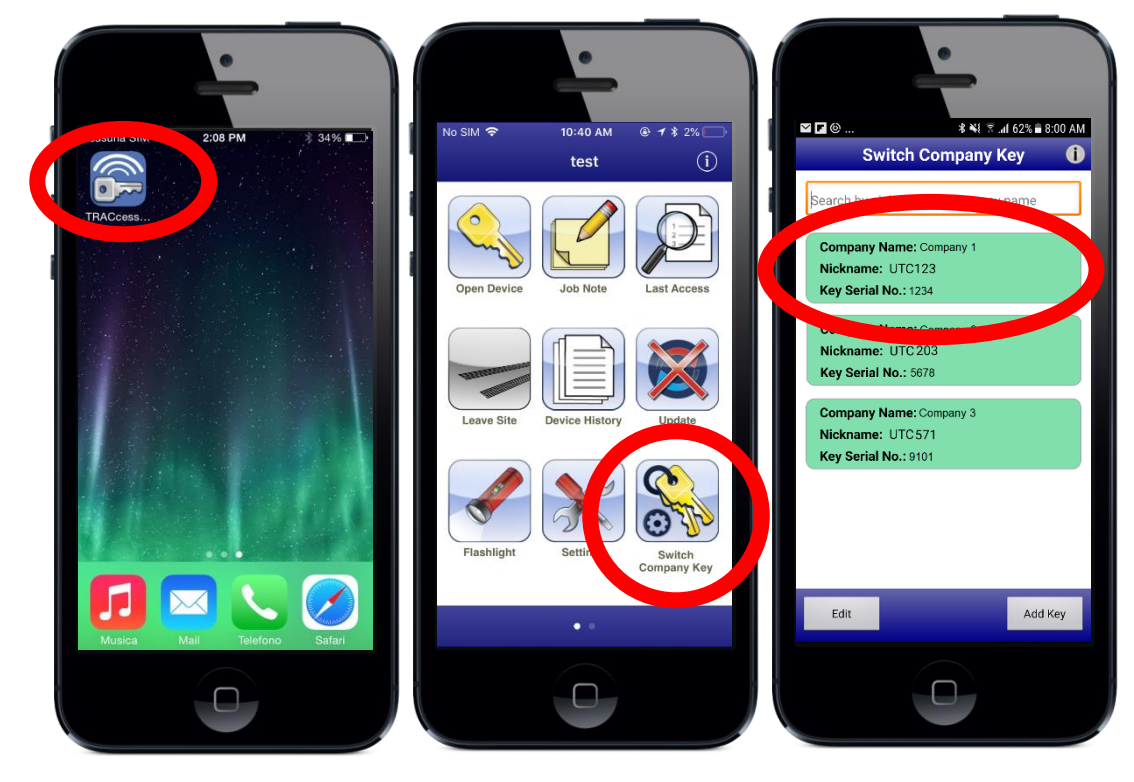

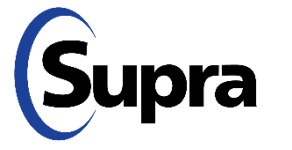

#### **For Supra-Hosted Customers**

## Company Keys - How to Delete

### **Android Apple**

- 1. Open the Supra TRACcess eKEY app, select **Switch Company Key,** then select which key to switch to.
- 2. Select the key you wish to delete, select **Edit**, select the red circle, then select **Delete**.
- 3. Select the key you wish to edit, select **Edit**, select the hamburger menu, then enter your edits and select **Save**.

2. Select a key to delete, select **Edit**, select the red circle, then select **Delete**

*Note: An active cellular or Wi-Fi data connection is required.*

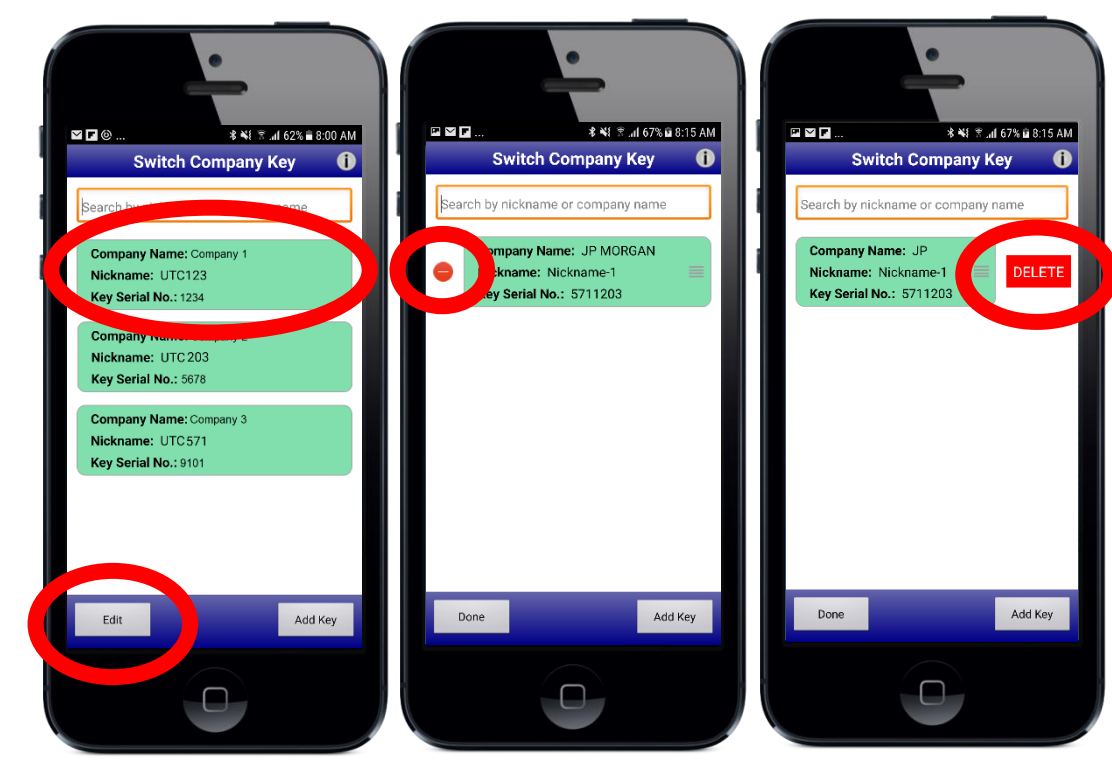

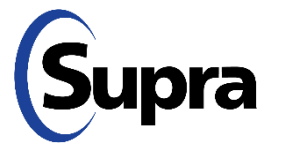

#### **For Supra-Hosted Customers**

## Company Keys - How to Edit

### **Android Apple**

- 1. Open the Supra TRACcess eKEY app, select **Switch Company Key,** then select which key to switch to.
- 2. Select the key you wish to delete, select **Edit**, select the red circle, then select **Delete**.
- 3. Select the key you wish to edit, select **Edit**, select the hamburger menu, then enter your edits and select **Save**.

3. Select a key to edit, select **Edit**, select the hamburger menu, then enter edits and select **Save**

*Note: An active cellular or Wi-Fi data connection is required.*

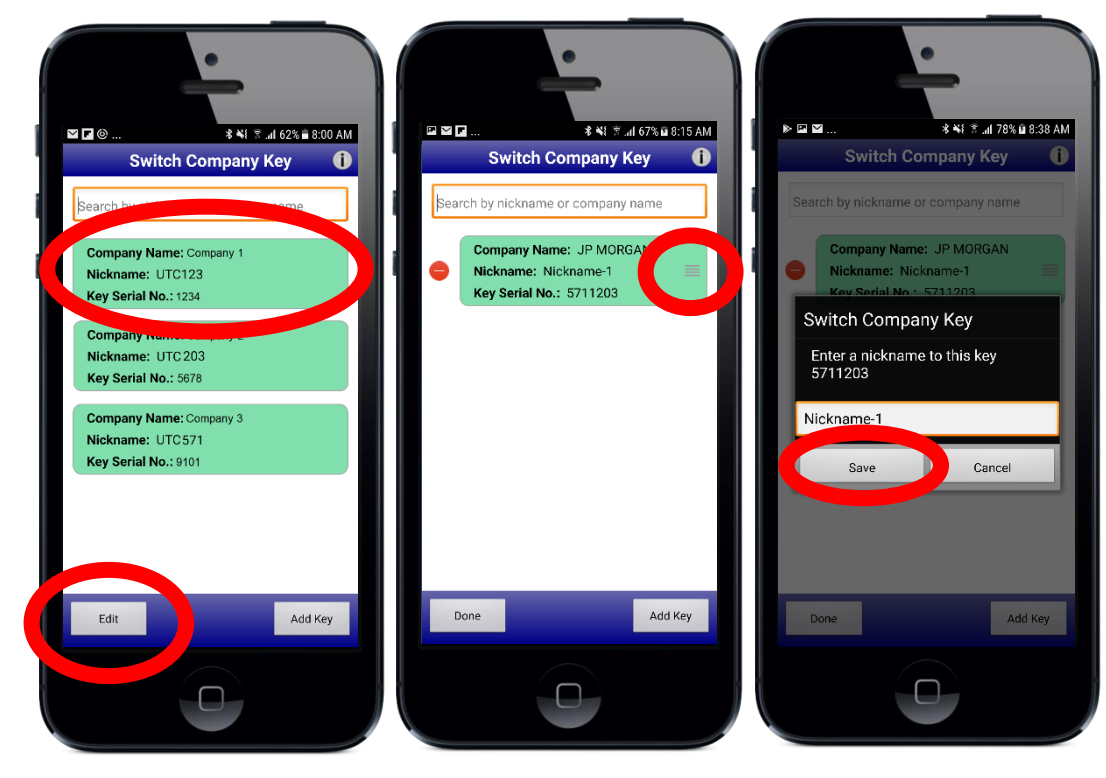

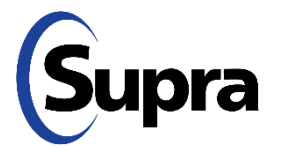

**For Supra-Hosted Customers**

For the latest information, visit us at *[www.traccessmanager.com.](http://www.traccessmanager.com/)* 

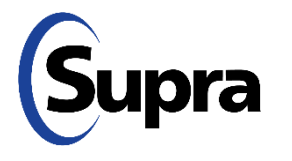

© 2022 Carrier. All rights reserved. Supra is a part of Carrier. TRACcess and eKEY are registered trademarks of Carrier. Other brand and product names are or may be the trademarks of, and are used to identify products or services of, their respective owners.